# **FR** PRESENTATION

Le GWN7062 est un routeur alimenté par la dernière norme Wi-Fi 6 (802.11 axes) avec une capacité de données 4 fois supérieure dans un environnement dense pour fournir une puissance de signal puissant et gérer jusqu'à 256 appareils dans votre réseau en pleine croissance. Il offre une double bande MU-MIMO 2 × 2 avec la technique DL/UL OFDMA et combine à la fois un réseau maillé sans fil et une connexion AP filaire pour étendre le signal Wi-Fi à tous les coins, y compris les zones extérieures. Des vitesses Wi-Fi combinées ultra-rapides jusqu'à 1,8 Gbit/s et un processeur quad-coissaient 64 bits à 1,2 GHz pour une automatisation intelligente des produits, un streaming 4K UHD fluide, des jeux en ligne et plus encore. Le GWN7062 est pris en charge par GWN Cloud et GWN Manager, la plateforme de gestion Wi-Fi local et dans le cloud de Grandstream. Avec la prise en charge de deux ports WAN Gigabit, des réseaux maillés, de la sécurité avancée et du VPN, le GWN7062 est un routeur Wi-Fi 6 idéal pour le déploiement de réseaux sans fil dans les petites et moyennes entreprises.

### PRECAUTIONS

- Ne pas tenter d'ouvrir, de désassembler, ou de modifier le dispositif.
- Ne pas exposer cet appareil à des températures situées hors de la plage de -30 °C à 40 °C en opération et -30 °C à 60 °C en stockage.
- Ne pas exposer cet appareil à un environnement avec humidité hors de la plage de 10-90% RH (sans condensation).
- Ne pas éteindre le GWN7062 pendant le démarrage du système ou la mise à jour du firmware. Cela risque de rompre l'image du firmware et en conséquence rendre l'unité inutilisable.

## CONTENU DU PACK

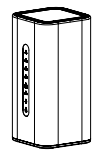

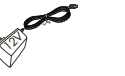

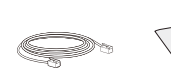

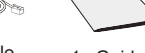

1x Adaptateur d'alimentation 12V

- 
- 1x GWN7062 1x Adaptateur 1x Câble 1x Guide Ethernet d'installation rapide 1x Câble

## PORTS DU GWN7062

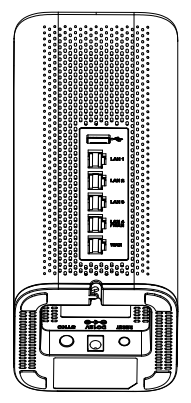

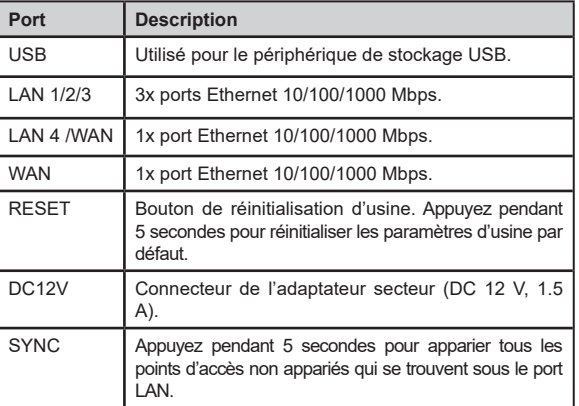

## CONNECTER LE GWN7062

### **1. Alimenter le GWN7062**

Le GWN7062 peut être mis sous tension à l'aide d'un bloc d'alimentation avec sortie : 12 V CC, 1,5 A.

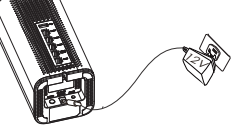

### **2. Connectez-vous au réseau par défaut GWN7062**

Connectez-vous au port WAN à un modem haut débit en fibre optique, un modem haut débit ADSL ou une interface haut débit communautaire.

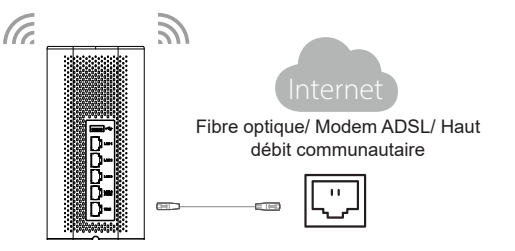

### **3. Connectez-vous au réseau par défaut GWN7062**

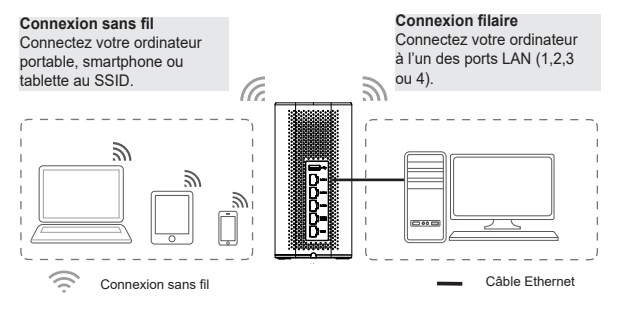

**Remarque :** les informations sur le mot de passe par défaut du SSID sont imprimées sur l'étiquette MAC au bas de l'unité.

## ACCÈS À L'INTERFACE DE CONFIGURATION

Maintenant que vous êtes connecté au SSID du GWN7062 ou au port LAN avec un câble réseau, vous pouvez accéder à son interface de configuration avec :

#### myrouter.grandstream.com

ou adresse IP par défaut 192.168.80.1. Entrez ensuite le mot de passe pour vous connecter.

**Remarque :** les informations de mot de passe par défaut du GWN7062

sont imprimées sur l'étiquette MAC au bas de l'unité.

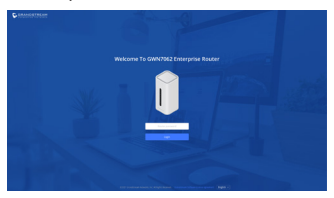

#### **Notes:**

- Assurez-vous que le GWN7062 n'est pas déjà apparié avec un autre GWN7062 en tant que routeur de nœud de maillage, sinon l'interface de configuration ne sera pas accessible.
- Si le GWN7062 est déjà apparié, assurez-vous de le désappairer d'abord, ou faites une réinitialisation d'usine.
- Il est de la responsabilité du client de s'assurer du respect des réglementations locales concernant les bandes de fréquences, la puissance d'émission, etc.
- Pour gérer le GWN7062 sur le cloud, veuillez vous référer à https:// www.gwn.cloud.
- Pour gérer le GWN7062 via un contrôleur sur site, veuillez vous référer à https://www.grandstream.com/products/networkingsolutions/wi-fi-management/product/gwn-manager.

Les termes de la licence GNU GPL sont incorporés dans le micrologiciel dupériphérique et sont accessibles via l'interface utilisateur Web du périphérique à l'adresse http(s)://IP/gpl\_license.

Pour obtenir un CD contenant les informations du code source GPL, veuillez envoyer une demande écrite à info@grandstream.com

> Pour plus de détails, veuillez consulter le manuel d'utilisation sur: https://www.grandstream.com/our-products

## **DE ÜBERSICHT**

Der GWN7062 ist ein Wi-Fi 6 Router (802.11ax) mit 4-facher Datenkapazität, starker WLAN-Sendeleistung für bis zu 256 Endgeräte in einem dichten Anwenderumfeld. Der Router bietet 2x2 MU-MIMO mit DL/UL OFDMA Technologie und kombiniert drahtgebundene LAN´s mit WLAN Mesh-Netzen und sorgt für drahtlose Anbindung auch in verwinkelten Bereichen sowie im Outdoorbereich. Superschneller Datendurchsatz für bis zu 1,8 Gbit/s und eine schnelle 64-Bit 1,2 GHz Prozessortechnologie ermöglichen bestes UHD 4K-Streaming, Gaming und Smart-Home Applikationen. Der GWN7602 wird von der Cloud basierten GWN.Cloud und On-Premise basierten WLAN-Endgeräte Managementlösung GWN Manager unterstützt. Er bietet zwei Gigabit-WAN Ports, Mesh-Netzwerkfunktion, erweiterte Sicherheit und VPN. Der GWN7602 ist ein leistungsstarker WiFi 6 Router für WLAN Anwendungen in kleinen und mittleren Unternehmen.

## SICHERHEITSHINWEISE

- Das Produkt darf nicht geöffnet, zerlegt oder verändert werden.
- Bitte beachten Sie die zulässigen Temperaturbereiche für Nutzu ng(-30 °C bis 40 °C) und Lagerung (-30 °C bis 60 °C).
- Das Produkt darf nur in Umgebungen mit einem relativen Luftfeuchtebereichs von 10% bis 95% (nicht kondensierend) genutzt werden.
- Die Stromversorgung darf während des Start- bzw. Upgradevorgangs nicht unterbrochen werden. Dies kann die Firmware beschädigen und zu unerwünschten Fehlfunktionen führen.

## VERPACKUNGSINHALT

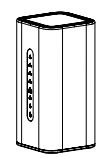

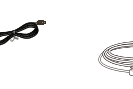

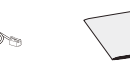

 $\langle 1 \rangle$ 

1x GWN7062 1x 12V Netztei 1x Ethernet- 1x Kurzinstallationsanleitung 1x Ethernet-

## GWN7062 ANSCHLÜSSE

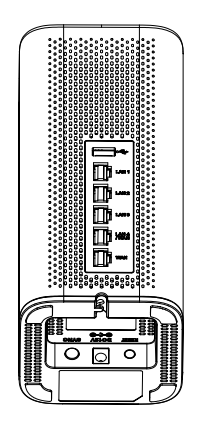

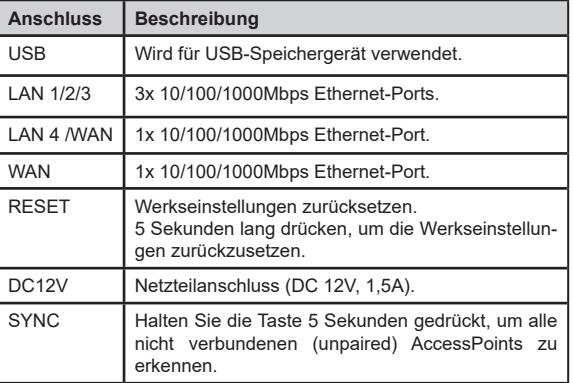

Kabel

## ANSCHLIESSEN DES GWN7062

### **1. Stromversorgung des GWN7062**

Zur Stromversorgung des GWN7062 nutzen Sie bitte nur ein Netzteil mit: DC12V/1,5A

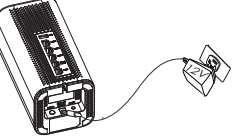

### **2. Mit dem Internet verbinden**

Verbinden Sie den WAN Port mit einem optischen Breitbandmodem, ADSL-Breitbandmodem oder einen allgemeinen Breitbandmodem.

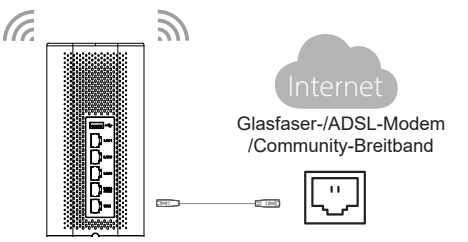

### **3. Mit dem GWN7062-Standardnetzwerk verbinden**

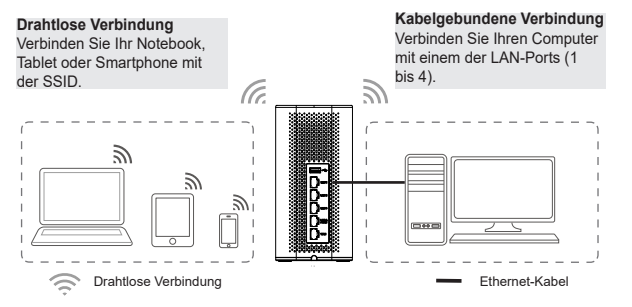

**Hinweis:** Das voreingestellte SSID Passwort ist auf den Aufkleber auf der Geräterückseite gedruckt.

### ZUGRIFF AUF DIE KONFIGURATIONSO-BERFLÄCHE

Nachdem Sie mit dem GWN7062 via SSID oder LAN-Kabel verbunden sind, können Sie über die Konfigurations-Schnittstelle:

myrouter.grandstream.com

oder die IP Adresse auf das Gerät zugreifen 192.168.80.1. Geben Sie nach Aufforderung das Passwort ein.

**Hinweis:** Das GWN7062 Admin-Passwort ist auf dem Aufkleber auf der Rückseite des Geräts aufgedruckt.

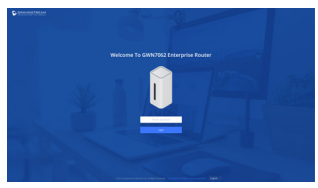

#### **Bemerkung:**

- Für den Zugang zur Konfigurationsschnittstelle stellen Sie sicher, dass der GWN7602 nicht mit einem anderen GWN7602 oder einen Mesh-Router verbunden ist.
- Trennen die die Verbindung des GWN7602 mit einem anderen Gerät, bevor sie einen Werks-Reset durchführen.
- Die Einhaltung der lokalen Vorschriften bzgl. Frequenzbänder, Sendeleistung, Frequenznutzung usw. obliegt der Verantwortung des Betreibers/Benutzers.
- Um den GWN7602 der Cloud zu verwalten, wechseln Sie bitte zu https://www.gwn.cloud.
- Den On-Premise Controller für z.B. den GWN7602, finden Sie unter https://www.grandstream.com/products/networking-solutions/ wi-fi-management/product/gwn-manager

Die GNU GPL Lizenz ist in der Gerätesoftware hinterlegt und kann über die Web-Schnittstelle unter http (s):// IP/gpl\_license.

Um eine CD mit der Lizenz zu erhalten, senden Sie uns bitte eine Email an info@Grandstream.com.

> Das ausführliche Benutzerhandbuch kann geladen werden von: https://www.grandstream.com/our-products

#### PANORAMICA IT

GWN7062 è un router supportato dal più recente standard Wi-Fi 6 (802.11ax); ha una capacità di dati 4 volte maggiore in un ambiente denso per fornire una potenza di segnale eccellente e gestire fino a 256 dispositivi nelle reti in crescita. Offre MU-MIMO 2x2 dual-band con tecnologia DL/UL OFDMA e combina la rete wireless Mesh e la connessione cablata AP per amplificare il segnale Wi-Fi affinché raggiunga ogni angolo, comprese le aree esterne. Le velocità Wi-Fi combinate ultra rapide raggiungono gli 1,8 Gbps e un processore quad-core a 64 bit da 1,2 GHz alimenta l'automazione intelligente dei prodotti, lo streaming UHD 4K fluido, il gaming online e altro ancora. The GWN7062 è supportato dal GWN Cloud e GWN Manager, le piattaforme di gestione del Wi-Fi on premise e cloud di Grandstream. Con due porteGigabit WAN, mesh, Sicurezza avanzata e VPN, GWN7062 rappresenta un Wi-Fi 6 router ideale per l'implementazione di reti Wireless di piccole e medie dimensioni.

## PRECAUZIONI

- Non tentare di aprire, smontare o modificare il dispositivo.
- Non esporre il dispositivo a temperature esterne alla gamma da -30 °C a 40 °C per il funzionamento e alla gamma da -30 °C a 60°C per la conservazione .
- Non esporre GWN7062 ad ambienti fuori dal seguente intervallo di umidità: 10-90% UR (senza condensa).
- Non spegnere/accendere il GWN7062 durante l'avvio del sistema o l'aggiornamento del firmware. Ciò potrebbe comportare il danneggiamento del firmware e il malfunzionamento dell'unità.

## CONTENUTO DELLA CONFEZIONE

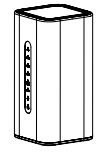

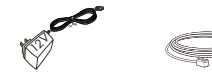

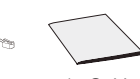

1x Alimentatore<br>12V 1x GWN7062 1x Alimentatore 1x Cavo ethernet 1x Guida<br>12V 12V 1x Cavo ethernet

installazione rapida

## PORTE GWN7062

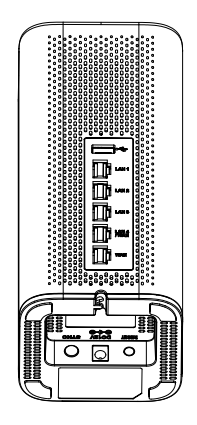

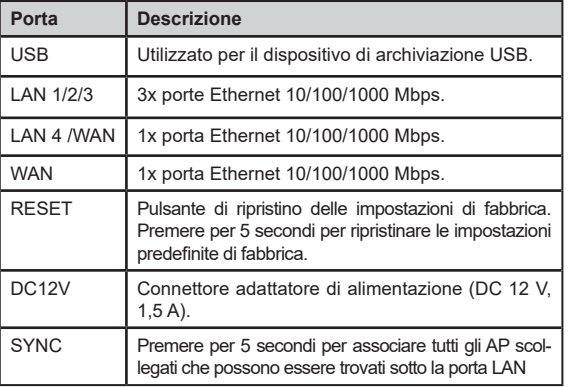

## CONNETTI IL GWN7062

### **1. Alimenta il GWN7062**

GWN7062 si attiva tramite un alimentatore con uscita: DC 12V, 1.5A.

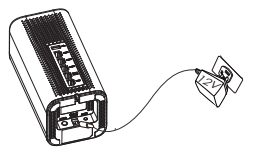

### **2. Connettersi a Internet**

Collegare la porta WAN a un modem a banda larga in fibra ottica, a un modem ADSL a banda larga o a un'interfaccia comunitaria a banda larga.

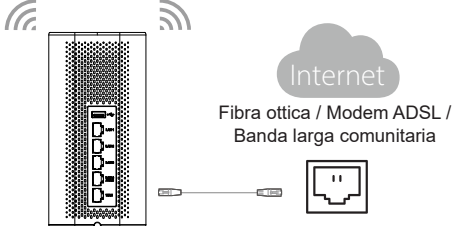

### **3. Connettersi alla rete predefinita GWN7062**

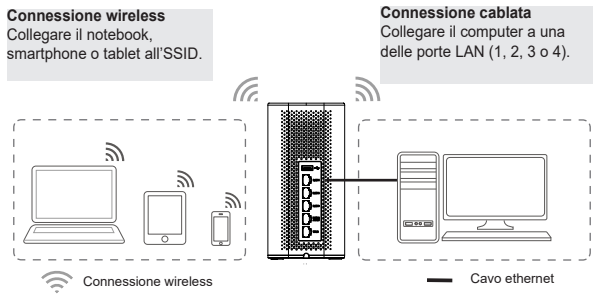

**Nota :** Le informazioni sulla password predefinita dell'SSID sono stampate sull'etichetta MAC nella parte inferiore dell'unità.

## ACCESSO ALL'INTERFACCIA DI CONFIGU-RAZIONE

Dopo aver effettuato il collegamento all'SSID del router GWN7062 o alla porta LAN con il cavo di rete, è possibile accedere all'interfaccia di configurazione con: myrouter.grandstream.com

o l'indirizzo IP predefinito 192.168.80.1.

Al termine, inserire la password per eseguire l'accesso.

**Nota :** Le informazioni sulla password predefinita di GWN7062 sono stampate sul tag MAC nella parte inferiore dell'unità.

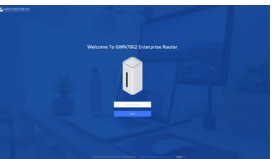

#### **Nota:**

- Assicurarsi che il GWN7062 non sia già associato ad un altro GWN7062 come nodo di rete Mesh, altrimenti non si potrà accedere all'interfaccia di configurazione.
- Se il GWN7062 è già associato, assicurarsi prima di disassociarlo o fare il factory reset.
- È responsabilità del cliente garantire la conformità con le normative locali per quanto riguarda le bande di frequenza, la potenza di trasmissione, ecc.
- Per gestire il GWN7062 sul cloud , far riferimento a: https://www. gwn.cloud.
- Per gestire il GWN7062 tramite controller on premise, per piacere far riferimento a: https://www.grandstream.com/products/ networking-solutions/wi-fi-management/product/gwn-manager

I termini della licenza GNU GPL sono incorporati nel firmware del dispositivo e sono accessibili tramite l'interfaccia utente Web del dispositivo a: http(s)://IP/qpl\_license.

Per ottenere un CD con informazioni sul codice sorgente GPL, si prega di inviare una richiesta scritta a info@grandstream.com

> Scaricare il manuale utente dettagliato da: https://www.grandstream.com/our-products

## RU ОБЗОР ПРОДУКТА

GWN7062 - это маршрутизатор, работающий на базе новейшего стандарта Wi-Fi 6 (802.11ax) с 4-кратным увеличением ёмкости данных в плотной среде, что обеспечивает мощный сигнал и поддержку до 256 устройств в вашей растущей сети. Он предлагает технологию 2×2 MU-MIMO с DL/UL OFDMA и сочетает в себе как беспроводную ячеистую сеть, так и проводное соединение для полного покрытия Wi-Fi сигнала, включая открытые площадки. Сверхбыстрая комбинированная скорость Wi-Fi до 1,8 Гбит/с и четырёхъядерный 64-разрядный процессор с частотой 1,2 ГГц обеспечивают интеллектуальную автоматизацию продуктов, плавную потоковую передачу 4K UHD, онлайн-игры и многое другое. GWN7062 поддерживается GWN Cloud и GWN Manager, облачной облачным сервисом Grandstream и локальной платформой управления Wi-Fi. Благодаря поддержке двух гигабитных портов WAN, ячеистых сетей, расширенной безопасности и VPN, GWN7062 является идеальным маршрутизатором Wi-Fi 6 для развертывания беспроводной сети в компаниях малого и среднего бизнеса.

### МЕРЫ ПРЕДОСТОРОЖНОСТИ

- Не пытайтесь открыть, разобрать или изменить устройство.
- Не подвергайте воздействию температуры вне диапазона от -30 °C до 40 °C при эксплуатации и от -30°C до 60°C при хранении.
- Не используйте данное устройство в среде, где значение влажности выходит за диапазон: Относит. влажность 10%-95% (без конденсации)
- Не включать-выключать устройство GWN7062 в процессе начального запуска системы или в процессе обновления прошивки. Вы можете тем самым повредить заводскую прошивку устройства и вывести его из строя.

### СОДЕРЖИМОЕ УПАКОВКИ

 $\langle 1 \rangle$ 

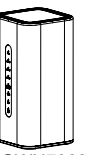

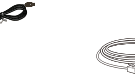

Ethernet

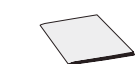

## 1x GWN7062 питания 12V

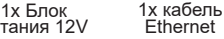

1x Руководство по быстрой установке

### ПОРТЫ GWN7062

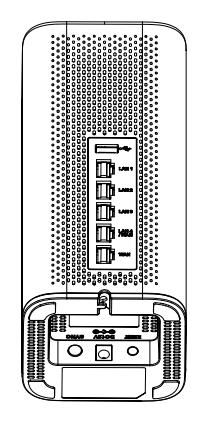

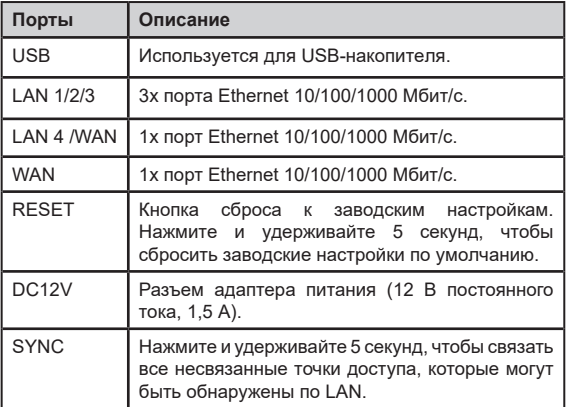

## ПОДКЛЮЧЕНИЕ GWN7062

### **1. Включите GWN7062**

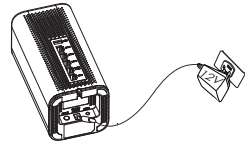

GWN7062 может питаться от блока питания с выходом: DC 12V, 1.5A.

### **2. Подключитесь к Интернету**

Подключитесь через WAN порт к широкополосному оптоволоконному модему, широкополосному ADSL модему или общественному широкополосному интерфейсу.

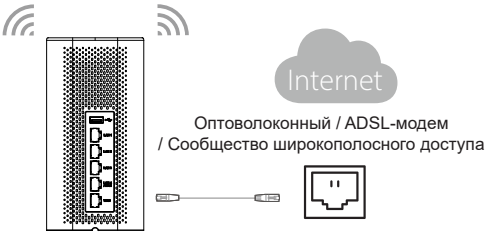

### **3. Подключение к сети по умолчанию GWN7062**

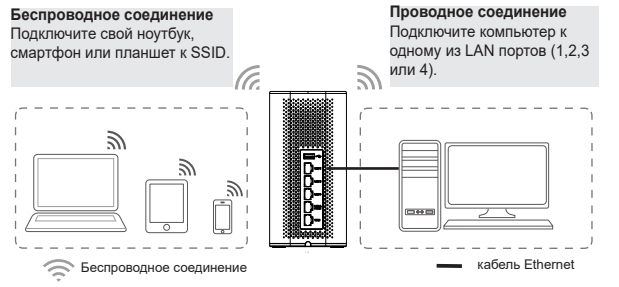

**Примечание:** Информация о пароле SSID по умолчанию напечатана на ярлыке с MAC в нижней части устройства.

## ДОСТУП К ИНТЕРФЕЙСУ НАСТРОЙКИ

Теперь, когда вы подключены к SSID GWN7062 или к LAN порту с помощью сетевого кабеля, вы можете получить доступ к его интерфейсу конфигурации при помощи:

myrouter.grandstream.com

или IP-адреса по умолчанию 192.168.80.1. Затем введите пароль для входа.

**Примечание:** ИнИнформация о пароле по умолчанию GWN7062 напечатана на теге MAC в нижней части устройства.

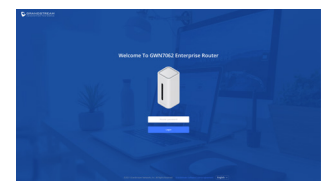

#### **Примечание:**

- Убедитесь, что GWN7062 еще не сопряжен с другим GWN7062 в качестве маршрутизатора узла Mesh, иначе интерфейс конфигурации не будет доступен.
- Если GWN7062 уже сопряжен, сначала отвяжите его или выполните сброс настроек до заводских.
- Заказчик несёт ответственность за соблюдение местных норм в отношении диапазонов частот, мощности передачи и т.д.
- Для управления GWN7062 через облако прейдите на https:// www.gwn.cloud
- Для управления GWN7062 через локальный контроллер прейдите на https://www.grandstream.com/products/networkingsolutions/wi-fi-management/product/gwn-manager

Условия лицензии GNU GPL включены в прошивку устройства и доступны через веб-интерфейс пользователя устройства по адресу http(s)://IP/gpl\_license.

Для получения компакт-диска с информацией об исходном коде GPL, пожалуйста, отправьте письменный запрос по адресу info@ grandstream.com.

> Подробное руководство пользователя можно загрузить здесь: https://www.grandstream.com/our-products

### PT RESUMO

O GWN7062 é um roteador equipado com o mais recente padrão Wi-Fi 6 (802.11ax) com capacidade de dados 4 vezes maior em um ambiente denso para fornecer potência de sinal poderosa e lidar com até 256 dispositivos em uma rede em crescimento. Ele oferece banda dupla 2x2 MU-MIMO com tecnologia DL/UL OFDMA e combina as capacidades de rede Mesh sem fio e conexão com fio para expandir o sinal Wi-Fi para todos os cantos, incluindo áreas externas. Oferece também velocidades de Wi-Fi extremamente rápidas combinadas de até 1,8 Gbps e graças ao processador quad-core de 1,2 GHz de 64 bits potencia a automação inteligente de produtos, streaming UHD 4K, jogos online e muito mais. O GWN7602 está suportado pelas plataformas de gerenciamento GWN Cloud (Nuvem) e GWN Manager (Local). Com duas portas WAN Gigabit, capacidade para redes Mesh, características avançadas de segurança e capacidade para VPN, o GWN7602 é o roteador com Wi-Fi 6 ideal para a implantação de redes sem fio em pequenos e médios negócios.

## **PRECAUCÕES**

- Não tente abrir, desmontar, ou modificar o dispositivo.
- Não expor o dispositivo a temperaturas fora do intervalo dos -30 °C até os 40 °C em operação e o intervalo dos -30 °C até os 60 °C em armazenamento.
- Não exponha este dispositivo em ambientes com umidade fora do intervalo: 10-90% HR (sem condensação).
- Não desligue e ligue a energia do GWN7062 durante o reinicio do sistema ou durante a atualização de firmware. Você pode corromper o firmware e causar a avaria do dispositivo.

## CONTEÚDO DO PACOTE

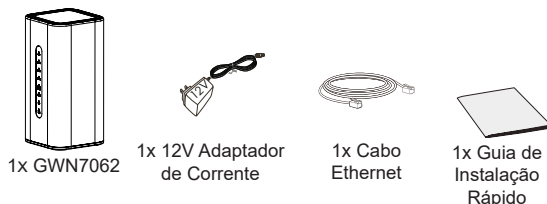

### PORTAS DO GWN7062

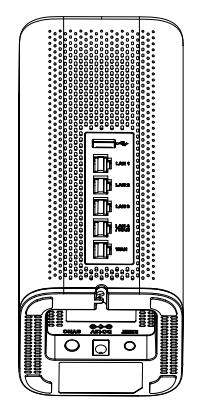

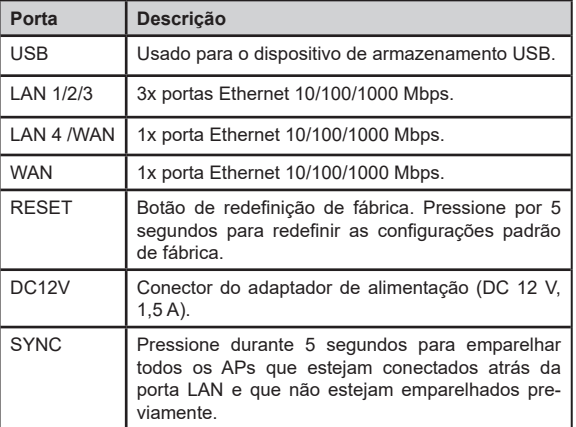

## CONECTE O GWN7062

### **1. Ligue o GWN7062**

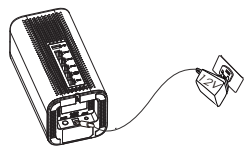

O GWN7062 pode ser ligado usando uma PSU com saída: DC 12V, 1.5A.

### **2. Conecte-se à Internet**

Conecte à porta WAN um modem de banda larga de fibra óptica, modem de banda larga ADSL ou uma interface de banda larga comunitária.

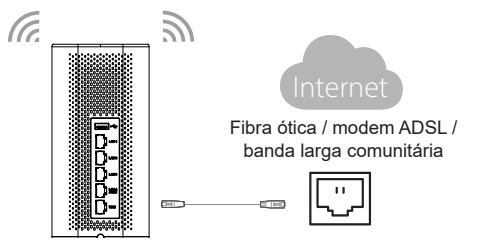

### **3. Conectar à rede padrão GWN7062**

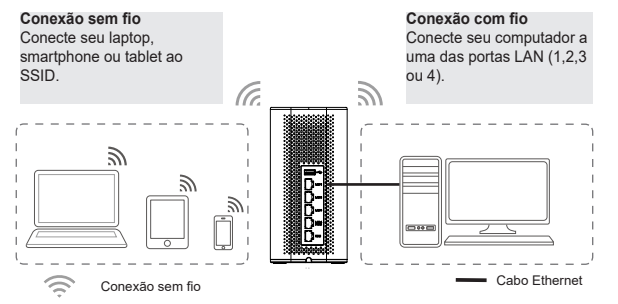

**Nota:** As informações de senha padrão do SSID estão impressas na etiqueta do MAC na parte inferior da unidade.

## ACESSO À INTERFACE DE CONFIGURAÇÃO

Agora que você está conectado ao SSID do GWN7062 ou à porta LAN com cabo de rede, você pode acessar à interface de configuração com:

myrouter.grandstream.com

ou com o endereço IP padrão 192.168.80.1. Em seguida, digite a senha para fazer o login.

**Nota:** As informações de senha padrão do GWN7062 estão impressas na etiqueta MAC na parte inferior da unidade.

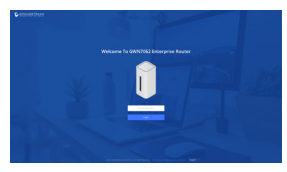

#### **Nota:**

- Certifique-se que o GWN7602 não esteja emparelhado com outro roteador GWN7602 em uma rede Mesh, caso contrário, a interface de configuração não estará acessível.
- Se o GWN7602 já está emparelhado, deverá desvinculá-lo ou aplicar um reset de fábrica.
- É responsabilidade do cliente garantir a conformidade com os regulame-ntos locais para bandas de frequência, potência de transmissão, etc.
- Para gerenciar o GWN7602 através da plataforma na nuvem viste https://www.gwn.cloud.
- Para gerenciar o GWN7602 através da plataforma local GWN Manager, entre em https://www.grandstream.com/products/ networking-solutions/wi-fi-management/product/gwn-manager

Os termos de licença GNU GPL estão dentro do firmware do dispositivo e você pode visualizar o documento através da interface web do dispositivo, em http(s)://IP/qpl\_license.

Para obter um CD com a informação do código fonte GPL, por favor solicite-o através de info@grandstream.com

> Para o manual do usuário detalhado, faça o download desde: https://www.grandstream.com/our-products

## PL INFORMACJE OGÓLNE

GWN7062 jest routerem obsługującym najnowszy standard Wi-Fi 6 (802.11ax) zapewniający cztery razy większą przepustowość danych w zatłoczonym otoczeniu. Router zapewnia mocny sygnał sieci i może obsługiwać do 256 urządzeń w stale powiększającej się sieci. Wykorzystuje strumienie 2×2 MU-MIMO w dwóch pasmach z technologią OFDMA oraz łączy bezprzewodową sieć Mesh z przewodowymi połączeniami między punktami dostępu, aby zapewnić zasięg sygnału Wi-Fi w każdym kącie budynku, a także na zewnątrz. Niesamowicie duża łączna prędkość Wi-Fi do 1,8 Gb/s oraz 64-bitowy procesor czterordzeniowy z zegarem 1,2 GHz obsługujący automatyczne funkcje urządzenia, zapewniający płynne strumieniowanie w rozdzielczości 4K UHD, bezproblemowe granie w gry online i nie tylko. GWN7062 jest obsługiwany przez GWN Cloud i GWN Manager, chmurowa oraz lokalną platformę zarządzania Wi-Fi Grandstream. Dzięki dwóm portom Gigabit WAN, obsłudze sieci mesh, zaawansowanym zabezpieczeniom i VPN, GWN7062 jest idealnym routerem Wi-Fi 6 do budowy sieci bezprzewodowych w małych i średnich firmach.

## ŚRODKI OSTROŻNOŚCI

- Nie próbować otwierać, demontować lub modyfikować urządzenia.
- Urządzenia nie wystawiać na temperatury wychodzące poza zakres od -30°C do 40°C podczas działania oraz od -30°C do 60°C w trakcie przechowywania.
- Nie narażać urządzenia na oddziaływanie warunków spoza zakresu wilgotności względnej 10–95% (bez kondensacji).
- Nie wyłączać rutera GWN7062 podczas rozruchu systemu lub aktualizacji oprogramowania sprzętowego. W przeciwnym razie może dojść do uszkodzenia obrazów oprogramowania sprzętowego.

### ZAWARTOŚĆ ZESTAWU

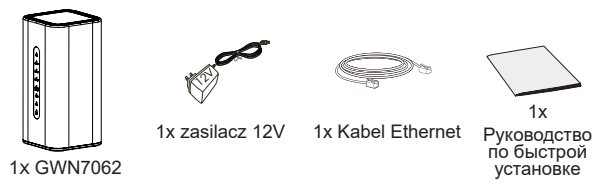

#### PORTY URZĄDZENIA GWN7062

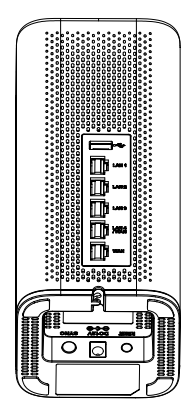

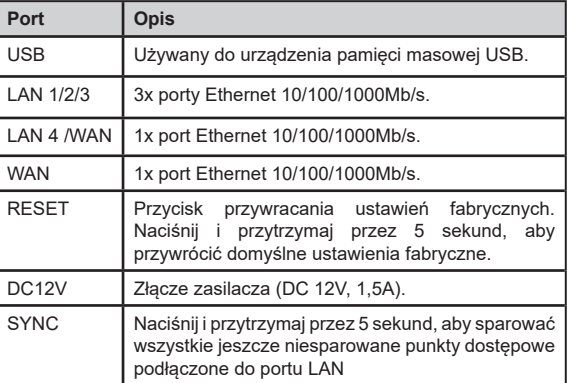

## PODŁĄCZENIE GWN7062

### **1. Zasil GWN7062**

GWN7062 można zasilać zasilaczem o następujących parametrach: 12 V DC, 1,5 A.

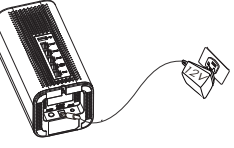

### **2. Zasil GWN7062**

Podłącz modem światłowodowy, modem ADSL lub sieć lokalną do portu WAN routera.

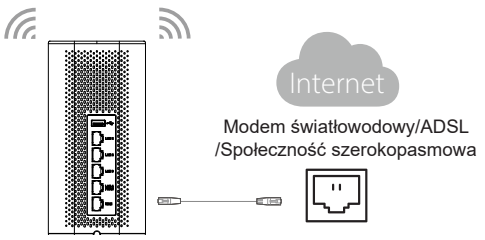

### **3. Połącz się z domyślną siecią GWN7062**

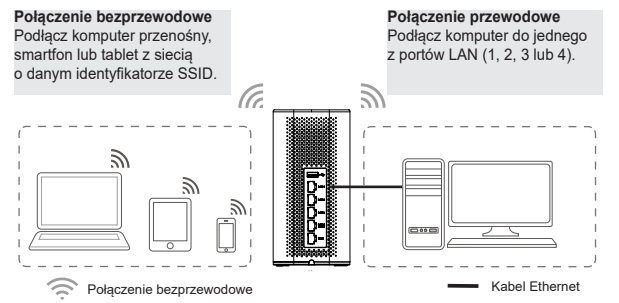

**Uwaga:** Domyślne hasło i identyfikator SSID są wydrukowane na etykiecie z adresem MAC na spodzie urządzenia.

## DOSTEP DO INTERFEJSU KONFIGURA-**CYJNEGO**

Po podłączeniu do sieci bezprzewodowej lub portu LAN routera GWN7062 można uzyskiwać dostęp do jego interfejsu konfiguracyjnego za pomocą adresu:

myrouter.grandstream.com lub domyślnego adresu IP 192.168.80.1. Aby uzyskać dostęp, trzeba wprowadzić hasło w celu zalogowania się.

**Uwaga:** Informacje o domyślnym haśle GWN7062 są wydrukowane na etykiecie MAC na spodzie urządzenia.

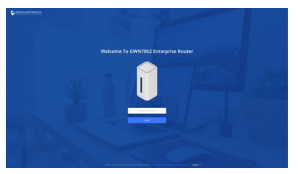

#### **Uwaga:**

- Upewnij się, że GWN7062 nie został już sparowany z innym routerem GWN7062 jako węzeł sieci mesh, gdyż wtedy nie będzie można uzyskać dostępu do jego interfejsu konfiguracyjnego.
- Jeśli GWN7062 został już sparowany, najpierw usuń sparowanie lub przywróć ustawienia fabryczne.
- Klient musi przestrzegać obowiązujących przepisów lokalnych dotyczących wykorzystywanych pasm częstotliwości, mocy nadajnika itd.
- Aby zarządzać GWN7062 z chmury, odwiedź stronę https://www. gwn.cloud.
- Aby zarządzać GWN7062 za pomocą lokalnego kontrolera, odwiedź stronę https://www.grandstream.com/products/networking-solutions/ wi-fi-management/product/gwn-manager

Warunki licencii GNU GPL użytej są nieodłączną częścią oprogramowania systemowego urządzenia i można uzyskać do nich dostep za pośrednictwem sieciowego interfejsu użytkownika urządzenia, wybierając opcje http(s)://IP/gpl\_license.

Aby otrzymać płytę CD z informacjami dotyczącymi kodu źródłowego GPL, należy przesłać prośbę na piśmie na adres info@grandstream.com

> Aby uzyskać szczegółową instrukcję, należy pobrać z: https://www.grandstream.com/our-products